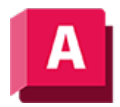

UTODESK AutoCAD 2023

## PLOT (Befehl)

Plottet eine Zeichnung. Die Ausgabe erfolgt auf einem Plotter, einem Drucker oder in eine Datei.

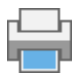

Das Dialogfeld Plotten wird angezeigt. Klicken Sie auf OK, um den Plotvorgang mit den aktuellen Einstellungen zu beginnen.

Anmerkung: Wenn Hochauflösende Texturen aktiviert ist, werden die Bilder in der Zeichnung beim Plotten nicht mit verminderter Qualität angezeigt. Hochauflösende Texturen wirkt sich nicht auf gerenderte Ansichtsfenster aus. Um zu ermitteln, ob Hochauflösende Texturen aktiviert ist, geben Sie 3DKONFIG ein. Sehen Sie sich im Dialogfeld Grafikleistung die Liste Effekteeinstellungen an. (Gilt nicht für AutoCAD LT)

## Zugehörige Konzepte

- [Plotten](https://help.autodesk.com/view/ACD/2023/DEU/?guid=GUID-2DB9EB8C-767C-4C91-B0A3-FFFEC4C5863A)
- [Drucken aus dem Papierbereich](https://help.autodesk.com/view/ACD/2023/DEU/?guid=GUID-9A301B51-BFFF-4BC9-983C-938D6B5DAB2F)
- [Festlegen von Optionen für geplottete Objekte](https://help.autodesk.com/view/ACD/2023/DEU/?guid=GUID-5C44F977-EE00-44EE-A4E1-5A3AC10886A6)
- [Einstellen des Plotmaßstabs](https://help.autodesk.com/view/ACD/2023/DEU/?guid=GUID-89604826-0B55-4994-8214-1CA93FA66985)

## Zugehörige Tasks

• [So plotten Sie eine Zeichnung](https://help.autodesk.com/view/ACD/2023/DEU/?guid=GUID-0D660AEB-0937-4C31-9EC0-ACCA16E7C5E0)

## Zugehörige Verweise

- [Dialogfeld Plotten](https://help.autodesk.com/view/ACD/2023/DEU/?guid=GUID-264D3513-0D22-4461-82D6-14F391BC5CDE)
- [-PLOT \(Befehl\)](https://help.autodesk.com/view/ACD/2023/DEU/?guid=GUID-625E395D-143A-494F-A1EA-1BF119B927DC)
- [Befehle für Plotter und Drucker](https://help.autodesk.com/view/ACD/2023/DEU/?guid=GUID-951D5EB1-A380-4C8C-BE58-A64318016C79)
- [Befehle für Druck- oder Ploteinstellungen](https://help.autodesk.com/view/ACD/2023/DEU/?guid=GUID-99AABBCD-5908-40AD-AF7B-0C3D5594B8F5)

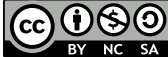

cc  $\boxed{ \mathbf{CO} }$  Sofern nicht anders angegeben, wird dieses Produkt unter einer [Namensnennung - Nicht](https://creativecommons.org/licenses/by-nc-sa/3.0/deed.de)[kommerziell - Weitergabe unter gleichen Bedingungen 3.0 Unported-Lizenz](https://creativecommons.org/licenses/by-nc-sa/3.0/deed.de) bereitgestellt. Weitere Informationen finden Sie unter [Autodesk Creative Commons FAQ.](https://autodesk.com/creativecommons)

© 2023 Autodesk Inc. Alle Rechte vorbehalten